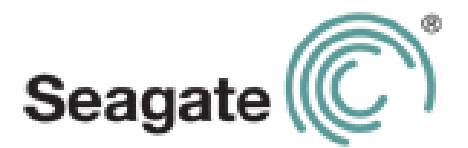

# **Seagate Wireless Plus Installation und Einrichtung**

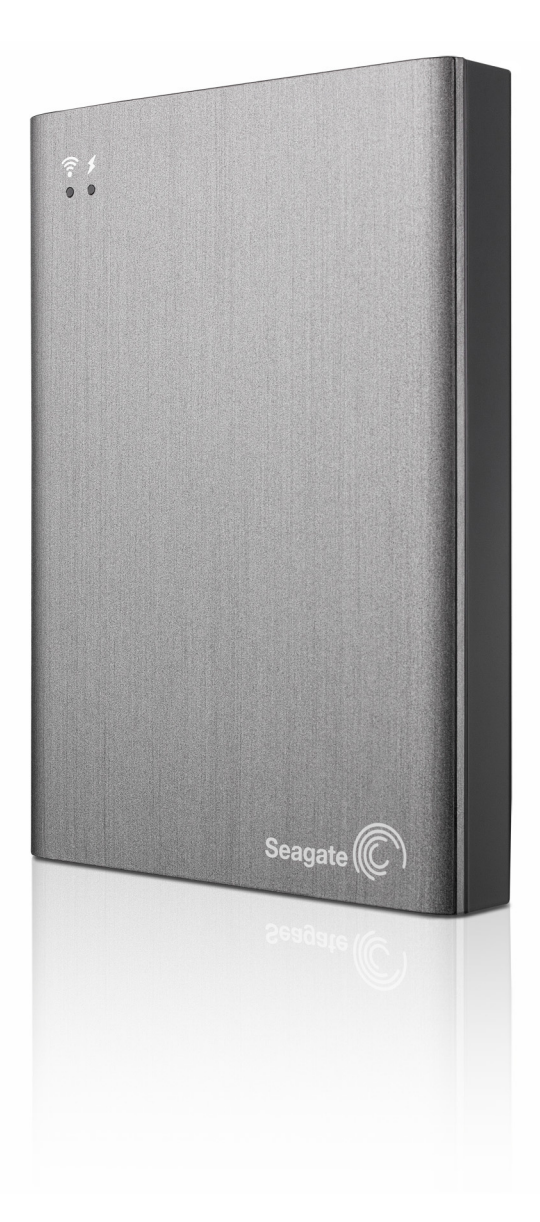

### **Seagate Wireless Plus Installation und Einrichtung**

**© 2014 Seagate Technology LLC.** Alle Rechte vorbehalten. Seagate, Seagate Technology, das Wave-Logo und Seagate Media sind Marken oder eingetragene Marken von Seagate Technology LLC oder einem seiner Tochterunternehmen. iPod, iPad, iPhone, Time Machine, Safari und Mac sind Marken oder eingetragene Marken von Apple Computer, Inc. und werden in diesem Benutzerhandbuch für Kompatibilitätsinformationen verwendet. Alle anderen Marken oder eingetragenen Marken sind Eigentum der jeweiligen Rechteinhaber. In Bezug auf die Festplattenkapazität entspricht ein Gigabyte (GB) einer Milliarde Byte und ein Terabyte (TB) einer Billion Byte. Ein Teil der angegebenen Kapazität wird zur Formatierung sowie für andere Funktionen verwendet und steht daher nicht für die Datenspeicherung zur Verfügung. Die Angaben zu Speichermöglichkeiten sind lediglich Beispiele bzw. Anhaltspunkte. Die tatsächliche Kapazität kann aufgrund verschiedener Faktoren wie Dateigröße, Dateiformat, Funktionen und Anwendungssoftware variieren. Seagate behält sich das Recht vor, angebotene Produkte und Spezifikationen ohne Vorankündigung zu ändern.

Seagate Technology LLC 10200 S. De Anza Blvd. Cupertino, CA 95014 USA

### **Konformitätserklärung**

### **FCC Klasse B**

Dieses Gerät wurde geprüft und hält die Grenzwerte für digitale Geräte der Klasse B gemäß Abschnitt 15 der FCC-Bestimmungen ein. Diese Grenzwerte gewährleisten bei der Installation in Wohnräumen einen ausreichenden Schutz gegen schädliche Störungen. Das Gerät erzeugt und nutzt Hochfrequenzenergie und kann diese abstrahlen. Wird das Gerät nicht entsprechend der Anleitung installiert und verwendet, kann es zu Funkstörungen kommen. Der Hersteller übernimmt keine Garantie für den störungsfreien Betrieb des Geräts in bestimmten Installationen. Treten bei Verwendung des Geräts Störungen des Rundfunk- oder Fernsehempfangs auf (dies lässt sich durch Aus- und Einschalten des Geräts feststellen), empfehlen wir die folgenden Maßnahmen zur Beseitigung der Störung:

- **•** Richten Sie die Empfangsantenne neu aus oder stellen Sie sie an einem anderen Ort auf.
- **•** Vergrößern Sie den Abstand zwischen dem Gerät und dem Empfänger.
- **•** Schließen Sie das Gerät an einen anderen Stromkreis als den Empfänger an.
- **•** Wenden Sie sich an Ihren Händler oder an einen qualifizierten Rundfunk- und Fernsehtechniker.

Dieses Gerät erfüllt die Anforderungen von Abschnitt 15 der FCC-Bestimmungen. Die Verwendung des Geräts unterliegt folgenden Bedingungen: 1.) Das Gerät darf keine gesundheitsschädliche Strahlung abgeben. 2.) Das Gerät muss Strahlung ausgesetzt werden können, die möglicherweise Betriebsstörungen hervorruft.

**Warnung:** Änderungen, die nicht ausdrücklich durch die für die Konformität zuständige Stelle genehmigt sind, können die Berechtigung des Benutzers zur Verwendung dieses Gerätes ungültig machen.

### **WICHTIGER HINWEIS: Hinweise zur Funkstrahlung**

Dieses Gerät hält die von der FCC für Funkstrahlung in einer unkontrollierten Umgebung festgelegten Grenzwerte ein. Zwischen der Strahlungsquelle und Ihrem Körper muss ein Abstand von mindestens 20 cm eingehalten werden.

Der Sender darf nicht am gleichen Ort wie andere Antennen oder Sender aufgestellt und nicht zusammen mit anderen Antennen oder Sendern betrieben werden.

Welche Kanäle und Frequenzbänder verfügbar sind, hängt vom jeweiligen Land ab und wird werkseitig in die Firmware einprogrammiert. Die Firmware-Einstellung ist für Benutzer nicht zugänglich.

Hinweis an Besitzer von US-Modellen: Zur Gewährleistung der Konformität mit FCC-Bestimmungen wurde die Funktion zur Länderauswahl bei allen US-Modellen entfernt. Diese Funktion ist nur bei Modellen anderer Länder verfügbar.

#### **Industry Canada**

Dieses Gerät entspricht RSS-210 der Industry Canada Rules. Die Verwendung des Geräts unterliegt folgenden Bedingungen: 1.) Das Gerät darf keine gesundheitsschädliche Strahlung abgeben. 2.) Das Gerät muss Strahlung ausgesetzt werden können, die möglicherweise Betriebsstörungen hervorruft.

Ce dispositif est conforme à la norme CNR-210 d'Industrie Canada applicable aux appareils radio exempts de licence. Son fonctionnement est sujet aux deux conditions suivantes: (1) le dispositif ne doit pas produire de brouillage préjudiciable, et (2) ce dispositif doit accepter tout brouillage reçu, y compris un brouillage susceptible de provoquer un fonctionnement indésirable.

**WICHTIGER HINWEIS:** (Für die Nutzung mobiler Geräte)

#### **Hinweise zur Funkstrahlung:**

Dieses Gerät hält die von IC für Funkstrahlung in einer unkontrollierten Umgebung festgelegten Grenzwerte ein. Zwischen der Strahlungsquelle und Ihrem Körper muss ein Abstand von mindestens 20 cm eingehalten werden.

**NOTE IMPORTANTE:** (Pour l'utilisation de dispositifs mobiles)

#### **Déclaration d'exposition aux radiations:**

Cet équipement est conforme aux limites d'exposition aux rayonnements IC établies pour un environnement non contrôlé. Cet équipement doit être installé et utilisé avec un minimum de 20 cm de distance entre la source de rayonnement et votre corps.

#### **Sicherheitshinweise zum Akku**

Dieses Produkt enthält einen Lithium-Ionen-Akku, der ordnungsgemäß entsorgt werden muss.

Beachten Sie folgende Hinweise für den sicheren Umgang mit Batterien und Akkus:

- **•** Zerlegen, öffnen oder schreddern Sie Batterien und Akkus nicht.
- **•** Setzen Sie Batterien und Akkus nicht Hitze oder Feuer aus. Lagern Sie sie nicht in der Sonne.
- **•** Schließen Sie Batterien und Akkus nicht kurz. Lagern Sie Batterien und Akkus so, dass kein Kurzschluss durch andere Batterien und Akkus oder Metallobjekte entstehen kann.
- **•** Verwenden Sie nur das Ladegerät, das speziell für das Gerät bereitgestellt wird.
- **•** Verwenden Sie stets die passenden Batterien oder Akkus für das jeweilige Gerät.
- **•** Verwenden Sie niemals Batterien oder Akkus unterschiedlicher Hersteller, Kapazität, Größe oder Art gleichzeitig in einem Gerät.
- **•** Suchen Sie sofort einen Arzt auf, wenn eine Batterie oder ein Akku verschluckt wurde.
- **•** Setzen Sie Batterien und Akkus keinen Stößen aus.
- **•** Falls eine Batterie oder ein Akku ausläuft, lassen Sie die Flüssigkeit nicht mit der Haut oder den Augen in Berührung kommen. Ist dies doch geschehen, spülen Sie die betroffene Stelle mit reichlich Wasser ab, und suchen Sie einen Arzt auf.
- **•** Bewahren Sie Batterien und Akkus nicht in Reichweite von Kindern auf.
- **•** Lagern Sie Batterien und Akkus in einer sauberen und trockenen Umgebung.
- **•** Akkus müssen vor der Verwendung aufgeladen werden. Verwenden Sie stets das korrekte Ladegerät, und halten Sie sich beim Laden an die Anweisungen des Herstellers bzw. des Produkthandbuchs.
- **•** Lassen Sie Akkus nicht längere Zeit laden, wenn sie nicht verwendet werden.
- **•** Nach langer Lagerung kann es nötig sein, Akkus mehrmals zu laden und entladen, um optimale Leistung zu erzielen.
- **•** Batterien und Akkus zeigen die beste Leistung bei normalen Zimmertemperaturen  $(20 + -5$  °C).
- **•** Bewahren Sie die Produktdokumentation auf.
- **•** Verwenden Sie Batterien und Akkus nur für vorgesehene Anwendungen.
- **•** Entsorgen Sie Batterien und Akkus ordnungsgemäß.

### **Die Seagate Wireless Plus-Festplatte ist nicht zur professionellen Verwendung (z. B. in Büros) vorgesehen.**

# **Inhalte**

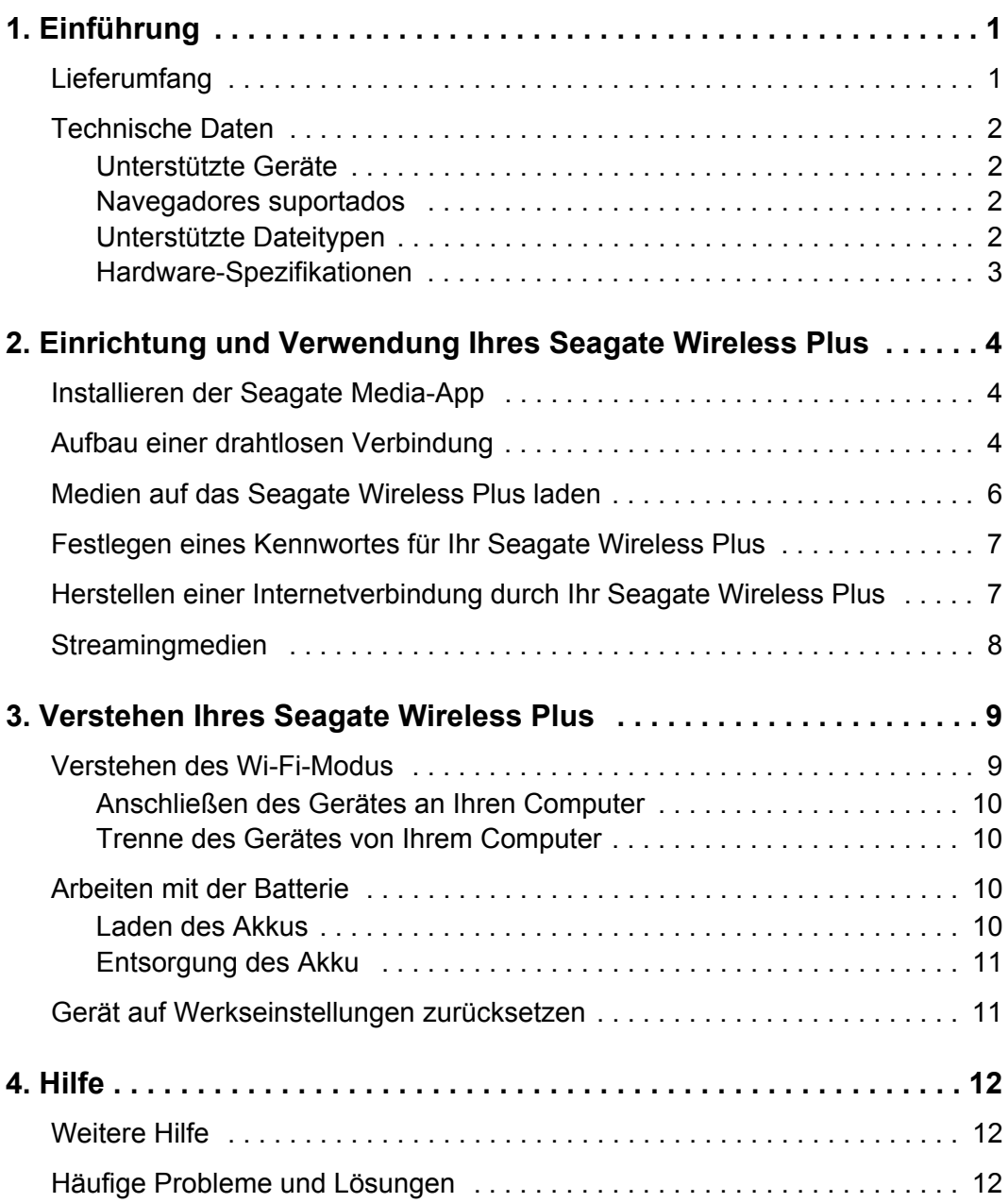

# <span id="page-7-0"></span>**1. Einführung**

Herzlichen Glückwunsch zum Erwerb Ihres Seagate Wireless Plus. Mit diesem Gerät haben Sie Ihre digitalen Medien immer griffbereit und können diese mit Ihrem Wi-Fi-fähigem Tablet, Smartphone oder Computer streamen. Stellen Sie sich vor, Sie hören Ihre Lieblingsmusik während Sie in den Schweizer Alpen wandern. Mit dem Seagate Wireless Plus können Sie das.

Diese Anleitung zeigt Ihnen, wie Sie Ihr Seagate Wireless Plus einrichten, sodass Sie Ihre Videos, Fotos und Musik genießen können. Wo auch immer Sie gerade sind.

# <span id="page-7-1"></span>**Lieferumfang**

Entnehmen Sie alle Teile aus der Verpackung, und vergewissern Sie sich, dass die folgenden Teile verfügbar sind.

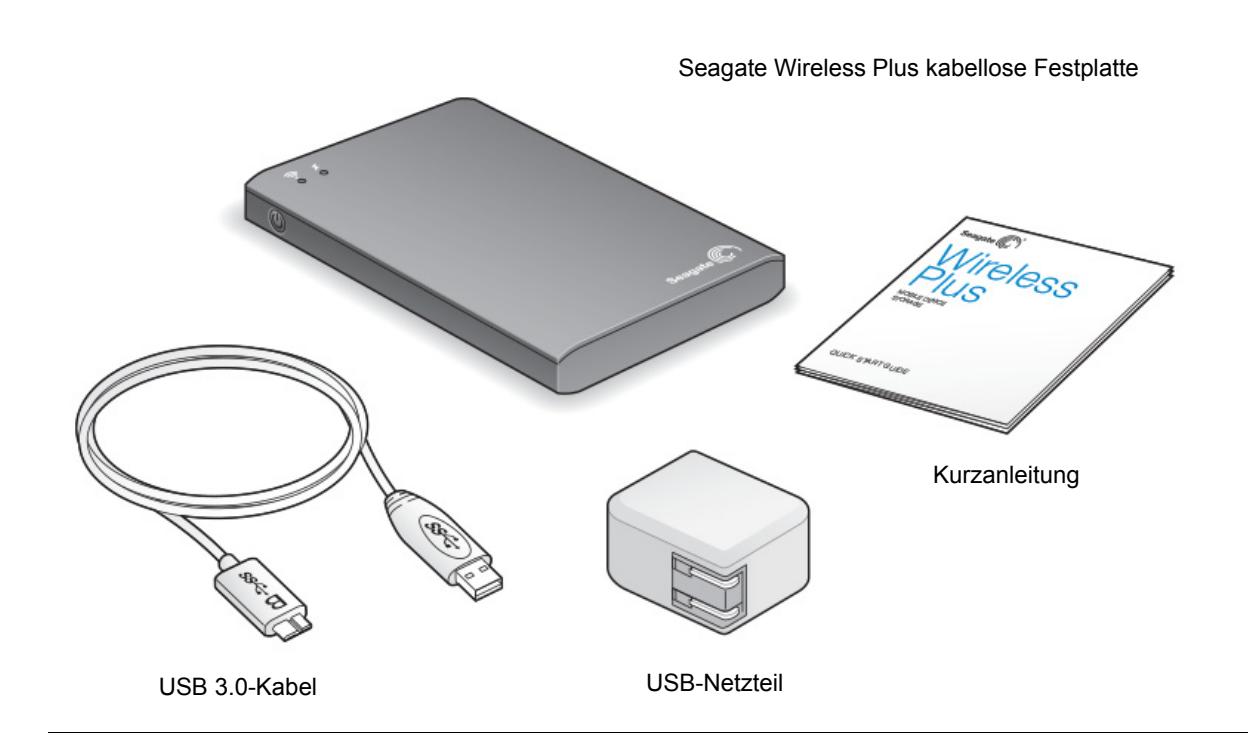

# <span id="page-8-0"></span>**Technische Daten**

## <span id="page-8-1"></span>**Unterstützte Geräte**

- **•** iPad, iPhone, iPod touch mit iOS 4 und höher
- **•** Android Tablets und Smartphones mit Android 2.1 oder höher
- **•** Andere Tablets und Smartphones mit Wi-Fi-Funktion
- **•** Windows-Computer mit Windows 8, Windows 7, Windows Vista oder Windows XP
- **•** Mac-Computer mit Mac OS X 10.5.8 oder höher

## <span id="page-8-2"></span>**Navegadores suportados**

- **•** Safari 5 oder höher (Mac OS)
- **•** WebKit (Android)
- **•** Internet Explorer 8 oder höher (Windows)
- **•** Firefox
- **•** Google Chrome

## <span id="page-8-3"></span>**Unterstützte Dateitypen**

#### **iPad**

- **•** Video: H.264 Video, MPEG-4, Motion-JPEG
- **•** Audio: AAC, MP3, M4a, Audible (Formate 2, 3, 4), Apple Lossless, AIFF, WAV
- **•** Dokumente: Microsoft Office, iWork, PDF
- **•** Bestimmte Dateitypen, die von Apps einiger Drittanbieter unterstützt werden

### **Laptops, Tablets und Smartphones**

**•** Alle Dateitypen, die von den Anwendungen der Festplatte unterstützt werden

## <span id="page-9-0"></span>**Hardware-Spezifikationen**

**•** Festplattenkapazität: 1 TB

Das Wireless Plus bietet Speicherplatz für mehr als 300 Videos in HD-Qualität (1,5GB MP4 H.264), 125.000 Musiktitel oder 100.000 Fotos.

**Hinweis:** Die Angaben zu Speichermöglichkeiten sind lediglich Beispiele bzw. Anhaltspunkte. Der tatsächlich benötigte Speicherplatz hängt von verschiedenen Faktoren ab, wie z. B. Dateigröße, Dateiformat, Funktionen und verwendeter Anwendungssoftware.

- **•** SuperSpeed USB 3.0-Anschluss (für USB 3.0-Übertragungsraten erforderlich) oder USB 2.0-Anschluss
- **•** Battery (Akku): Lithium-Ionen-Akku, nicht vom Benutzer austauschbar
- **•** Akkulaufzeit: Bis zu 10 Stunden ununterbrochenes Streaming (1 Benutzer), bis zu 25 Stunden Standby
- **•** Maximale Wi-Fi-Reichweite: 45 Meter
- **•** Dateiformat: NTFS

Ein NTFS-Treiber von Paragon ermöglicht den Lese-/Schreibzugriff von einem Mac-Betriebssystem. Der Treiber ist bei Ihrem Seagate Wireless Plus verfügbar.

# <span id="page-10-0"></span>**2. Einrichtung und Verwendung Ihres Seagate Wireless Plus**

In diesem Kapitel wird der Einrichtungsvorgang Schritt für Schritt beschrieben. Es beinhaltet ausführlichere Informationen als das *Schnellstart-Handbuch*.

# <span id="page-10-1"></span>**Installieren der Seagate Media-App**

Verwenden Sie die Seagate Media App auf Ihren Mobilgeräten, um die auf Seagate Wireless Plus gespeicherten Medien zu organisieren und zu streamen.

**•** Navigieren Sie auf Ihrem Mobilgerät zum Apple App Store, Google Play Store, oder der Amazon-Website und suchen und installieren Sie die Seagate Media App.

**Hinweis:** Nach der drahtlosen Verbindung des Seagate Wireless Plus ist die gleiche Funktionalität auf Ihrem Computer über einen Webbrowser verfügbar.

# <span id="page-10-2"></span>**Aufbau einer drahtlosen Verbindung**

Ihr Seagate Wireless Plus ist im Auslieferungszustand teilweise aufgeladen und kann für ca. 15 Minuten betrieben werden. Sie sollten es vor dem Verbinden mit anderen Geräten vollständig aufladen (siehe [Laden des Akkus](#page-16-4)).

Sie können bis zu acht Geräte drahtlos mit Ihrem Seagate Wireless Plus verbinden.

**1.** Drücken Sie auf den Netzschalter an der Seite des Seagate Wireless Plus.

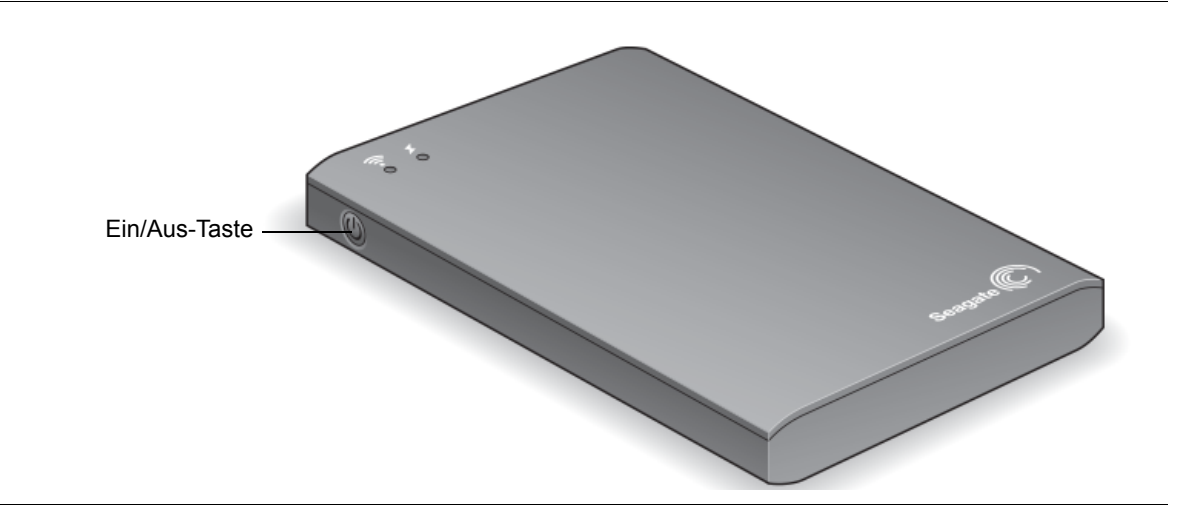

Das LED für das WLAN blinkt und das Gerät fährt hoch. Das WLAN Ihres Geräts ist betriebsbereit und kann andere Verbindungen empfangen wenn das WLAN-Licht kontinuierlich blau leuchtet*.*

**2.** Öffnen Sie die Netzwerk- oder Drahtloseinstellungen an Ihrem Computer oder dem Mobilgerät.

**Hinweis:** Aktuelle Informationen zur Verbindung mit einem drahtlosen Netzwerk finden Sie in der Dokumentation Ihres Computers oder dem Mobilgerät.

- **•** Apple-Geräte wählen Sie **Einstellungen > Wi-Fi**.
- **•** Android-Geräte wählen Sie **Einstellungen > Drahtlos & Netzwerke > Wi-Fi**.
- **•** Mac-Computer wählen Sie **Apple > Systemeinstellungen** und wählen Sie dann **Netzwerk**.
- **•** PC aktivieren Sie die Drahtlosverbindung.
- **3.** Wählen Sie aus der Liste der Netzwerke **Seagate Wireless** aus.

Dies aktivert die Drahtlosverbindung zwischen Ihrem Gerät und dem Seagate Wireless Plus.

- **4.** Öffnen Sie die Seagate Media-App.
	- **•** Tippen Sie auf der Homepage Ihres Mobilgerätes auf das Symbol für das Seagate Media App.
	- **•** Öffnen Sie einen Browser auf Ihrem Computer und tippen Sie "www.seagatewirelessplus.com", oder eine beliebige andere URL in die Adressleiste ein.

Die Seagate Wireless Plus-Hauptseite mit der Einführung öffnet sich.

**5.** Folgen Sie den Schritten der Einführung und überprüfen Sie, ob Sie Videos ansehen und sich mit dem Internet verbinden können.

Ihr Gerät kann nun die Probemedien Ihres Seagate Wireless Plus streamen.

# <span id="page-12-0"></span>**Medien auf das Seagate Wireless Plus laden**

**1.** Verbinden Sie das mitgelieferte USB 3.0-Kabel mit dem Seagate Wireless Plus und de USB 3.0 oder 2.0-Anschluss Ihres Computers.

#### **Hinweise:**

Sollten Sie mit einem Mac verbinden, erlauben Sie Time Machine nicht, das Seagate Wireless Plus zur Datensicherung zu verwenden, das es versuchen wird, Ihre Festplatte zu formatieren. Sollte Ihr Gerät formatiert worden sein, beziehen Sie sich bitte auf [Ich habe die Festplatte versehentlich für meinen Mac formatiert](#page-18-3).

Das Seagate Wireless Plus ist nicht als drahtlose Verbindung für Ihre anderen Geräte verfügbar solange es physikalisch mit Ihrem Computer verbunden ist.

Der Gerätename erscheint auf Ihrem Computer als Seagate Wireless *xxx*, wobei *xxx* die letzten 3 Stellen der Seriennummer des Gerätes darstellen.

**2.** Der Netzschalter Ihres Seagate Wireless Plus kann an oder aus sein. Das Gerät erhält die Stromzufuhr von Ihrem Computer.

Ein weißes Wi-Fi-LED zeigt an, dass die drahtlose Verbindung deaktiviert wurde. Beim Aufladen des Gerätes leuchtet das LED für die Batterie gelb.

- **3.** (Nur für Mac) Wenn das Gerät mit Ihrem Mac verbunden ist, installieren Sie **MacInstaller.dmg** (befindet sich auf Ihrem Seagate Wireless Plus), um das Kopieren von Dateien zu erlauben.
- **4.** Die können Medien durch ziehen und ablegen der Dateien vom Computer auf Ihr Gerät kopieren.

#### **Hinweise:**

Benutzer sind selbst dafür verantwortlich, die geltenden Urheberrechtsgesetze und Eigentumsrechte an den Inhalten zu beachten.

Die Zeit, die zum Kopieren der Daten auf Ihr Seagate Wireless Plus benötigt wird, hängt von der Große der zu kopierenden Dateien ab. Sollten Sie eine große Menge an Mediendateien kopieren sollten Sie dies über Nacht durchführen.

Ihr Apple, Android, oder anderes Wi-Fi-Gerät spielt Dateien nur in unterstützten Formaten ab. Informationen dazu finden Sie in den technischen Daten des Geräts.

Sie können Dateien nicht von Ihrem Seagate Wireless Plus auf Ihren Computer kopieren. Im Wi-Fi-Modus können Sie Dateien von Ihrem Mobilgerät und Ihrem Seagate Wireless Plus kopieren.

Sie können auch die Software Seagate Media Sync installieren, um Dateien zu kopieren und sie zu synchronisieren, wenn diese sich auf Ihrem Seagate Wireless Plus befinden. Laden Sie sie die Software herunter, um mehr darüber zu erfahren:

- **•** [Windows](http://www.seagate.com/support/external-hard-drives/portable-hard-drives/wireless-plus/satellite-media-sync-win-master/)
- **•** [Mac](http://www.seagate.com/support/external-hard-drives/portable-hard-drives/goflex-satellite/satellite-media-sync-mac-master/)

# <span id="page-13-0"></span>**Festlegen eines Kennwortes für Ihr Seagate Wireless Plus**

Beim Festlegen eines Kennwortes für Ihr Seagate Wireless Plus können nur die Personen ihre Geräte mit dem Drahtlosgerät verbinden, denen das Kennwort bekannt ist.

- **1.** Aufbau einer drahtlosen Verbindung von Ihrem Mobilgerät oder Computer zu einem Seagate Wireless Plus.
- **2.** Öffnen Sie die Seagate Media App auf Ihrem Mobilgerät oder in einem Webbrowser auf Ihrem Computer.
- **3. Tippen oder klicken Sie auf das Symbol Einstellungen <b>O**.
- **4.** Tippen oder wählen Sie **Netzwerk**.
- **5.** Tippen oder wählen Sie **Kennwort aktivieren** (oder **Aus** rechts von **Kennwort aktivieren** bei einigen Geräten).
- **6.** Geben Sie ein Kennwort mit mindestens 8 alphanumerischen Zeichen in das Fenster ein, das sich öffnet und tippen oder klicken Sie auf **OK**.

# <span id="page-13-1"></span>**Herstellen einer Internetverbindung durch Ihr Seagate Wireless Plus**

Zum gleichzeitigen Streamen von Medien und Browsen anderer Websites verbinden Sie sich mit Ihrem Seagate Wireless Plus mit dem Internet.

- **TIP:** Bei aktiver Verbindung mit dem Seagate Wireless Plus-Netzwerk möglichst kein Streaming-Video abspielen.
- **1.** Aufbau einer drahtlosen Verbindung von Ihrem Mobilgerät oder Computer zu einem Seagate Wireless Plus.
- **2.** Öffnen Sie die Seagate Media App auf Ihrem Mobilgerät oder in einem Webbrowser auf Ihrem Computer.
- **3.** Tippen oder klicken Sie auf das Wi-Fi-Symbol ( bei den meisten Geräten) an der Oberseite des App oder der Seite.
- **4.** Wählen Sie das drahtlose Netzwerk, mit dem Sie sich verbinden möchten, und tippen oder klicken Sie auf **Mit Netzwerk verbinden** (Join Network).

# <span id="page-14-0"></span>**Streamingmedien**

Verwenden Sie zum Streamen von Medien vom Seagate Wireless Plus auf Ihr Mobilgerät oder Ihren Computer das Seagate Media App.

- **1.** Schalten Sie das Seagate Wireless Plus an.
- **2.** Bauen Sie eine drahtlose Verbindung zwischen Ihrem Seagate Wireless Plus und Ihrem Mobilgerät oder Computer auf.
- **3.** Öffnen Sie die Seagate Media App auf Ihrem Mobilgerät oder in einem Webbrowser auf Ihrem Computer.
- **4.** Wählen Sie die Medien aus, die Sie abspielen möchten.

Sie können bis zu acht Geräte an das Seagate Wireless Plus anschließen und bis zu fünf Geräte gleichzeitig streamen.

**5.** Details über die Verwendung der [Seagate](http://www.seagate.com/support/downloads/seagate-media/) Media App erhalten Sie auf der Seagate [Media-Supportseite](http://www.seagate.com/support/downloads/seagate-media/).

# <span id="page-15-0"></span>**3. Verstehen Ihres Seagate Wireless Plus**

Ein Verständnis darüber, wie Ihr Seagate Wireless Plus funktioniert hilft Ihnen beim Aufladen Ihres Gerätes und dem Streamen Ihrer Medienbibliothek.

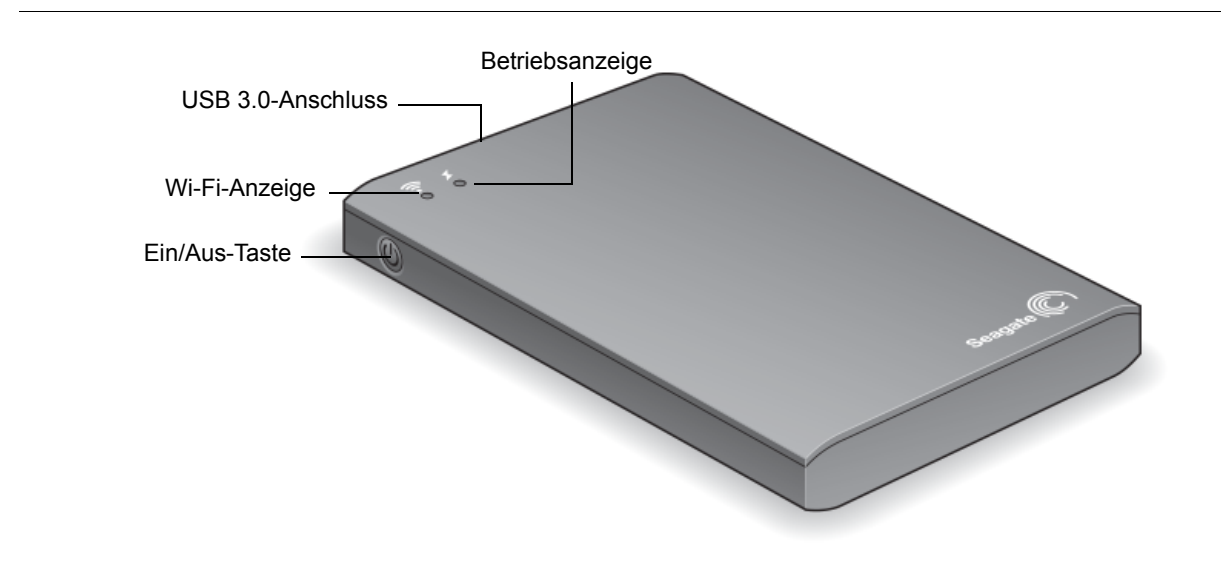

# <span id="page-15-1"></span>**Verstehen des Wi-Fi-Modus**

Das Seagate Wireless Plus dient als Wi-Fi-Netzwerk mit dem Sie Ihre Medien auf andere Geräte streamen können. Der Wi-Fi-Modus ist deaktiviert, wenn das drahtlose Gerät physikalisch mit Ihrem Computer verbunden ist.

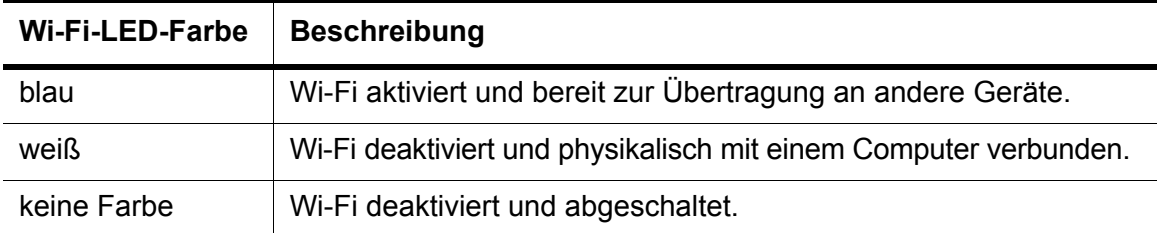

## <span id="page-16-0"></span>**Anschließen des Gerätes an Ihren Computer**

Sollten Sie das Gerät zur Übertragung von Wi-Fi verwenden und es dann physikalisch mit Ihrem Computer verbinden, so ändert sich das Wi-Fi-LED von blau nach weiß und Wi-Fi wird deaktiviert.

## <span id="page-16-1"></span>**Trenne des Gerätes von Ihrem Computer**

Das Wi-Fi-LED leuchtet weiß, wenn das Gerät angeschaltet und physikalisch mit dem Computer verbunden ist. Wenn Sie das Gerät von einem Computer trennen sucht es nach einem Netzwerk und das LED ändert sich in blau, wenn die Übertragung beginnt.

Das Wi-Fi-LED leuchtet weiß, wenn das Gerät *nicht* angeschaltet und physikalisch mit dem Computer verbunden ist. Wenn Sie das Gerät von einem Computer trennen hat das Wi-Fi-LED keine Farbe, da das Gerät abgeschaltet ist und somit keine Übertragung über Wi-Fi durchführen kann.

**TIP:** Sollte Ihr Seagate Wireless Plus nicht wie gewünscht funktionieren, setzen Sie das Gerät durch drücken und halten des Netzschalters für 15 Sekunden zurück. Die Leuchtanzeigen erlöschen, und das Gerät wird heruntergefahren und neu gestartet.

# <span id="page-16-2"></span>**Arbeiten mit der Batterie**

Die Seagate Wireless Plus ist mit einem Lithium-Ionen-Akku ausgestattet.

### <span id="page-16-4"></span><span id="page-16-3"></span>**Laden des Akkus**

**•** Verbinden Sie das Gerät zum Aufladen der Batterie mit einer Stromquelle. Verwenden Sie dazu den mitgelieferten USB nach DC-Adapter.

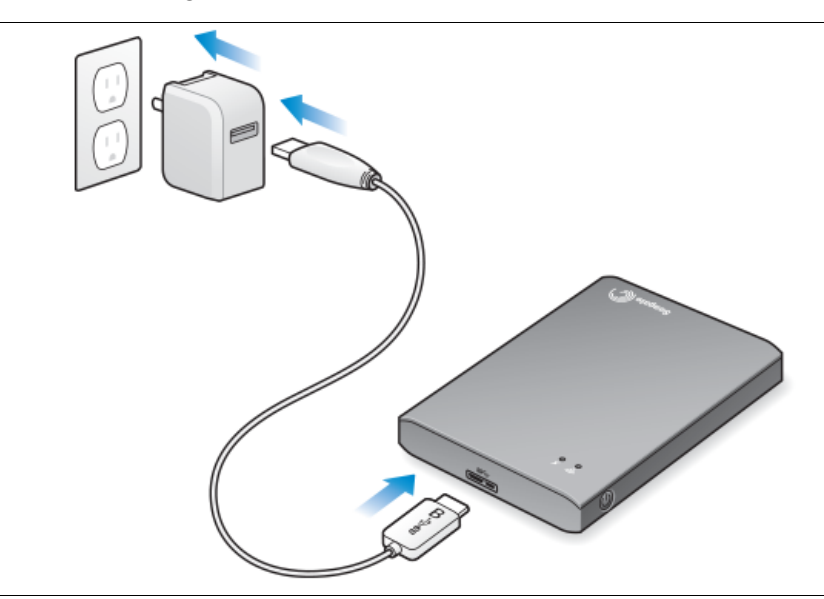

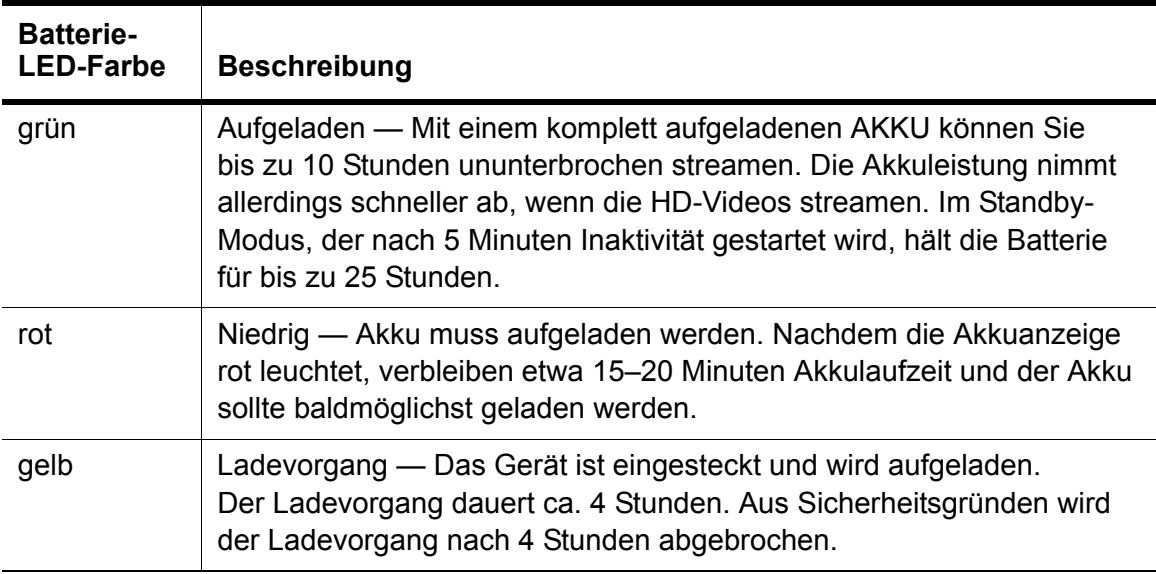

Ihr Seagate Wireless Plus wird auch geladen, wenn es an einen Computer angeschlossen ist, jedoch langsamer.

## <span id="page-17-0"></span>**Entsorgung des Akku**

Der Akku kann von Benutzer nicht ausgetauscht werden und unterliegt einer Anzahl von Ladezyklen. Er muss korrekt entsorgt werden.

# <span id="page-17-1"></span>**Gerät auf Werkseinstellungen zurücksetzen**

Es kann verschiedene Gründe geben, die ein Zurücksetzen Ihres Seagate Wireless Plus auf Werkseinstellungen benötigen.

**•** Drücken Sie die Taste auf der Unterseite Ihres Gerätes. Es werden dabei keine Daten gelöscht und das Gerät muss nicht neu konfiguriert werden.

# <span id="page-18-0"></span>**4. Hilfe**

Bei dem Seagate Wireless Plus handelt es sich um ein Plug & Play-Gerät. In manchen Fällen können bei der Einrichtung und Verwendung jedoch zusätzliche Fragen aufkommen.

# <span id="page-18-1"></span>**Weitere Hilfe**

Folgendes können Sie auf der [Seagate Wireless Plus-Supportseite](http://www.seagate.com/support/external-hard-drives/portable-hard-drives/wireless-plus/) finden:

- **•** Videoanleitungen
- **•** Firmware-Updates (wenn verfügbar)
- **•** Software-Updates (wenn verfügbar)
- **•** Antworten auf häufige Fragen

# <span id="page-18-2"></span>**Häufige Probleme und Lösungen**

### **Ich kann zum Seagate Wireless Plus keine drahtlose Verbindung herstellen**

- **•** Vergewissern Sie sich, dass das Gerät Seagate Wireless Plus eingeschaltet und nicht an den Computer angeschlossen ist und dass die Wi-Fi-LED-Anzeige blau leuchtet. Das blaue Licht zeigt an, dass WLAN und Broadcasting unterstützt werden.
- **•** Vergewissern Sie sich, dass in der Liste der Wi-Fi-Netzwerke Ihres Geräts **Seagate Wireless** ausgewählt ist. Wenn Sie den Bereich Seagate Wireless Plus verlassen (4,50 Meter) wird das Gerät vom Signal getrennt. Die Signalstärke kann jedoch durch Hindernisse wie etwa Wände zwischen Ihrem Gerät und Seagate Wireless Plus beeinträchtigt werden.
- **•** Wenn Sie wissen, dass Ihr Seagate Wireless Plus überträgt, sich aber nicht verbinden kann, so ist möglicherweise die Obergrenze von acht bereits verbundenen Geräten erreicht. Trennen Sie eines der anderen Geräte.
- **•** Wenn Sie über einen Browser streamen möchten, vergewissern Sie sich, dass auf Ihrem Gerät die drahtlose Verbindung aktiv ist. Rufen Sie eine beliebige URL auf. Sie werden auf die Seagate Wireless Plus-Startseite umgeleitet.

### <span id="page-18-3"></span>**Ich habe die Festplatte versehentlich für meinen Mac formatiert**

Sollten Sie Ihr Seagate Wireless Plus versehentlich als Sicherungslaufwerk mit Time Machine verwenden, so wurde das Laufwerk für Sicherungszwecke formatiert. Sie müssen das Seagate Wireless Plus wieder auf das NTFS-Format zurückstellen.

**Wichtig:** Eine Neuformatierung löscht alle Daten auf dem Seagate Wireless Plus.

- **1.** Kopieren Sie Daten, die Sie behalten möchten , von Seagate Wireless Plus auf ein anderes Gerät.
- **2.** Entfernen Sie jegliche anderen USB-Laufwerke von Ihrem Mac.
- **3.** Verbinden Sie das Seagate Wireless Plus mit Ihrem Mac.
- **4.** Installieren Sie die NTFS-Treiber, die in Ihrem Seagate Wireless Plus enthalten sind. Sie können diese Treiber außerdem auf der [Downloadseite von Seagate](http://www.seagate.com/support/downloads/) finden.
- **5.** Öffnen Sie den Finder auf Ihrem Mac, klicken Sie auf **Go** und klicken dann auf **Dienstprogramme**.
- **6.** Klicken Sie auf **Festplatten-Dienstprogramme**.
- **7.** Wählen Sie das Laufwerk **Seagate Wireless Plus** oder **Seagate USB**.
- **8.** Klicken Sie auf die Schaltfläche **Löschen**.
- **9.** Wählen Sie als **Formatart Windows NT Dateisystem** (nicht die komprimierte Option wählen).
- **10.** Geben Sie einen Namen ein, der das Gerät beschreibt. Z.B. Seagate Wireless Plus Laufwerk.

Das ist der Name, der auf Ihrem Desktop erscheint, wenn Sie Ihr Seagate Wireless Plus mit Ihrem Mac verbinden.

Das Seagate Wireless Plus sollte innerhalb weniger Minuten betriebsbereit sein. Sie müssen das Gerät möglicherweise durch ziehen in den Papierkorb auswerfen, danach trennen und wieder verbinden, vom die volle Lese- und Schreibfähigkeit zu erhalten.

**11.** Sie können Ihr Seagate Wireless Plus nun für die Verwendung einrichten.

**Beachten Sie:** Falls Sie Time Machine verwenden, gestatten Sie dem Programm nicht, die Seagate Wireless Plus-Festplatte zur Sicherung zu verwenden.

### **Das Seagate Wireless Plus schaltet sich selbst ab**

Ihr Seagate Wireless Plus ist mit einer Energiesparfunktion ausgestattet und schaltet nach 5 Minuten Inaktivität automatisch in den Standby-Modus. Wenn jemand versucht, auf Ihr Gerät zuzugreifen, so schaltet dieses automatisch wieder in den aktiven Betriebsmodus.

### **Ich weiß, dass das Seagate Wireless Plus ein Signal sendet, aber ich kann nicht davon streamen**

Es können bis zu fünf WIFI-fähige Geräte gleichzeitig vom Seagate Wireless Plus streamn. Um zu sehen, wie viele Geräte momentan mit dem Seagate Wireless Plus verbunden sind, öffnen Sie Ihre Seagate Media App am verbundenen Gerät und tippen auf **Benutzer**.

### **Das Seagate Wireless Plus gibt einen Signalton aus, wenn es an meinen Computer angeschlossen wird**

Die Batterie ist schwach. Verbinden Sie Ihr Seagate Wireless Plus mit dem mitgelieferten USB an DC-Adapter mit einer Stromquelle und laden Sie das Gerät